## *Technical Article How to Add Overvoltage Protection to a Synchronous Boost Controller*

**TEXAS INSTRUMENTS** 

Zack Liu

Although a cycle-by-cycle current-limit function exists in most synchronous boost controllers, sometimes engineers will add output overvoltage protection (OVP) in case of emergency to protect discrete circuits. In this blog post, I'll show you how to achieve accurate output OVP at a very low cost. Although I'll use the LM5122 synchronous boost controller and its evaluation module (EVM) as an example, the proposed circuits are applicable to other synchronous boost controllers.

The LM5122 multiphase synchronous boost controller is intended for high-efficiency synchronous boost regulator applications. Its control method is based on peak-current-mode control, which provides inherent line feed forward, cycle-by-cycle current limits and easy loop compensation. Figure 1 shows the simplified LM5122 application diagram. Although the cycle-by-cycle current limit function exists, the LM5122 doesn't provide OVP itself. However, by adding a simple circuit you can achieve accurate-enough output over voltage protection.

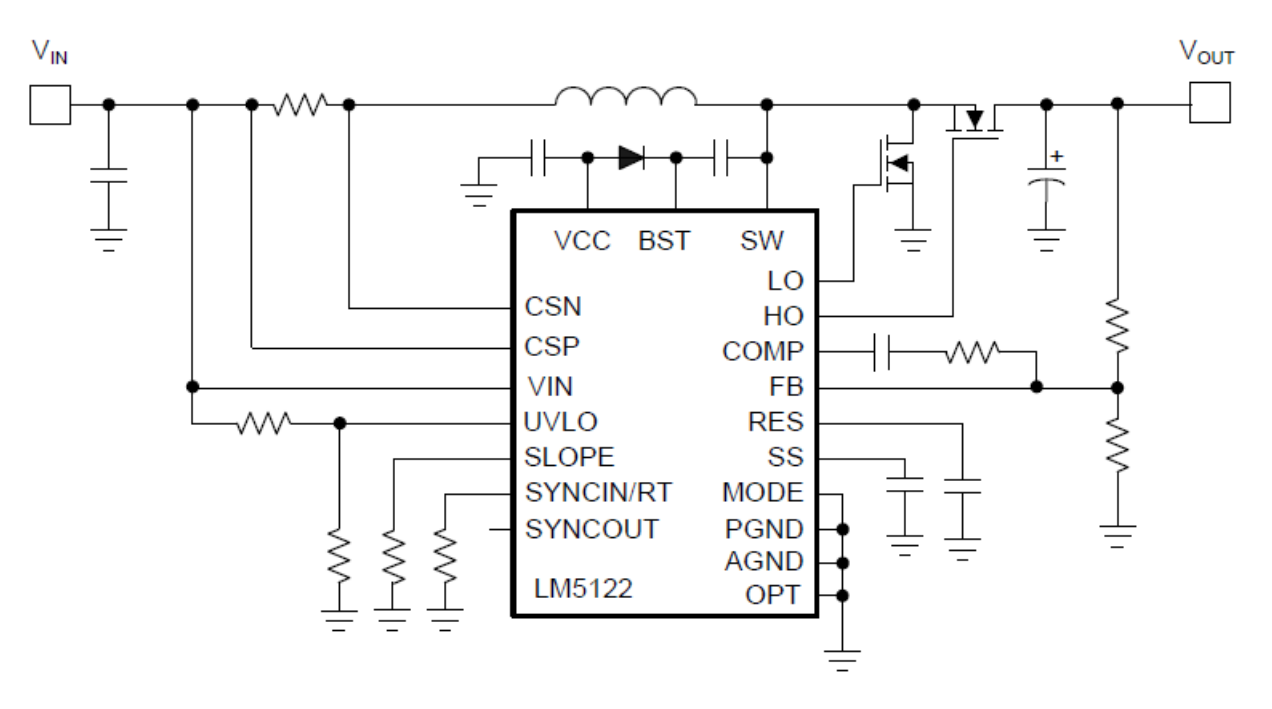

**Figure 1. Simplified LM5122 Application Diagram**

[Figure 2](#page-1-0) shows a primitive output OVP circuit where the output voltage sense resistor divider consists of R1 and R2. Assuming that V<sub>z</sub> is the breakdown voltage of the Zener diode, V<sub>be</sub> is the voltage that falls between the base and emitter of the n-channel p-channel n-channel (NPN) transistor. You can use Equations 1 and 2 to trigger the circuit to run into protection:

$$
V_{out~opp} \times R1/(R1+R2) - V_Z > V_{be} \tag{1}
$$

$$
V_{out\_ovp} > (V_{be} + V_z) \times (1 + R2/R1) \tag{2}
$$

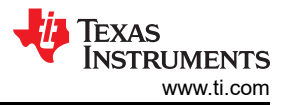

<span id="page-1-0"></span>Because Vz and  $V_{be}$  normally have tolerance and they also vary over temperature, the OVP threshold will vary widely.

Figure 3 shows another output OVP circuit, which will have more controlled OVP threshold. Again, the output voltage sense resistor divider consists of R1 and R2. The LMV431 is a low-voltage (1.24V) shunt regulator. By comparing the central point of the sense resistor divider and the internal reference pin of the LMV431, OVP will trigger if the central point voltage of the sense resistor divider is higher than the 1.24V reference, as expressed in Equation 3:

$$
V_{out~ovp} > 1.24 \times (1 + R2/R1)
$$
 (3)

Because the LMV431 has an initial small tolerance of 1.5% over temperature, this circuit has more OVP precision than the primitive output OVP circuit with the Zener diode. If the central point voltage of the sense resistor divider is higher than 1.24V, the cathode voltage of the LMV431 decreases, which will cause the base of the MMBT2222 to be high. The collector of the MMTB2222 connects to the undervoltage lockout (UVLO) pin of the LM5122 and the UVLO pin pulls down to 0V. The boost converter enters shutdown mode and stops transferring energy to the output.

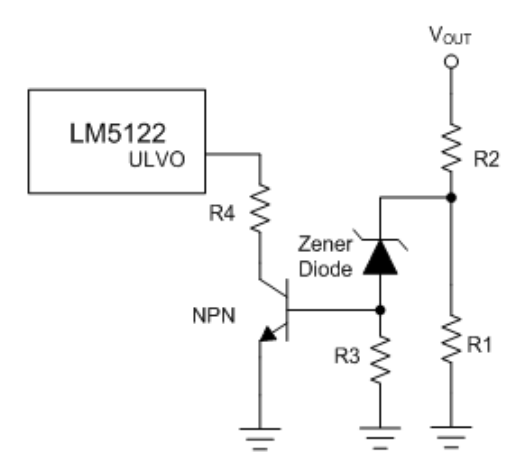

**Figure 2. Primitive Output OVP**

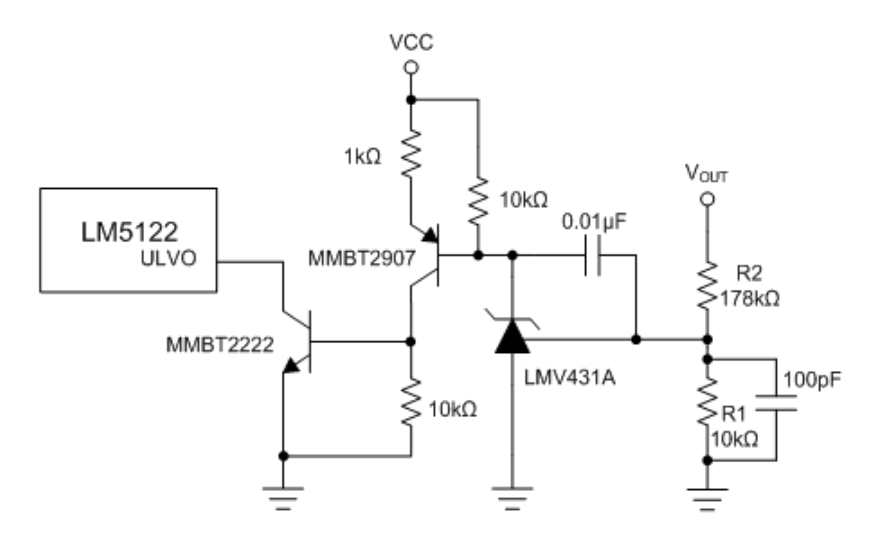

**Figure 3. Output OVP Circuit**

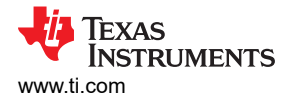

Using the LM5122 EVM, the OVP voltage is set to 23.5V. In order to verify the OVP circuit, you can adjust the EVM to set the nominal V<sub>O</sub> as 19.5V, with an additional 10kΩ resistor added to the V<sub>O</sub> sensing divider. Figure 4 shows the experimental result. LO is the low-side N-channel MOSFET gate drive output. When  $V_O$  increases to 23.5V after adding the 10kΩ resistor in parallel, the UVLO pulls down to zero and the LM5122 goes into shutdown mode, with all functions disabled.

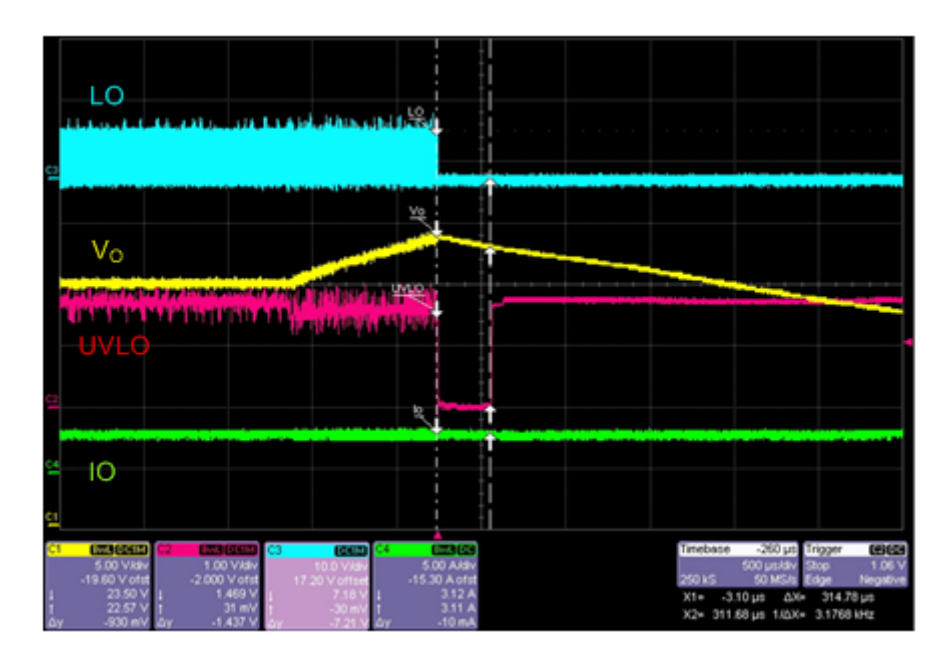

**Figure 4. Low-side MOSFET Stops Switching When OVP Triggers**

The reason that you need to use two MMBT2222 and MMBT2907 transistors is because the LM5122 UVLO threshold is 1.2V. The minimum voltage of the LMV431 cathode is above 1.24V. Adding these two transistors will cause the UVLO pin under 1.2V to stop switching.

Figure 5 shows another simplified output OVP circuit without two transistors. The LM5122 controller features a UVLO function, with an external UVLO setpoint voltage divider from the supply voltage  $V_{IN}$  to the analog ground pin (AGND). The LM5122 evaluation module has a startup voltage of 8.7V and V<sub>HYS</sub> is set to 0.5V. The standard value of R<sub>UV2</sub> is 49.9kΩ and the standard value of R<sub>UV1</sub> is 8.06kΩ. By splitting R<sub>UV2</sub> into two resistors R<sub>UV2 1,</sub>  $R_{UV2-2}$  and connecting the cathode of the LMV431 to the central points of these two resistors  $R_{UV2-1}$ ,  $R_{UV2-2}$ , you can achieve the similar output OVP feature with circuit shown in [Figure 3.](#page-1-0)

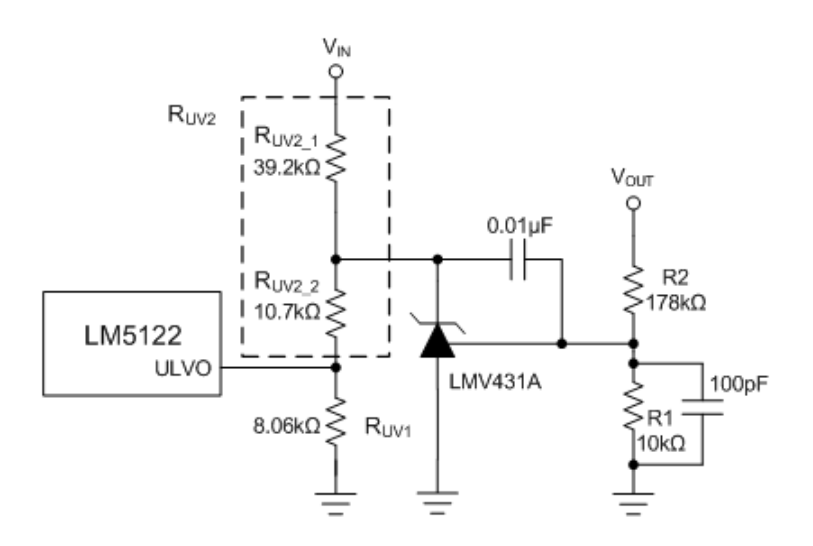

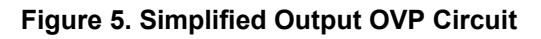

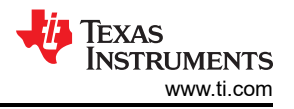

Figure 6 shows the experimental result of the second output OVP circuit. When  $V<sub>O</sub>$  increases to 23.5V, the cathode voltage of the LMV431 decreases to 1.24V and the UVLO pin voltage becomes 0.53V. The LM5122 enters standby mode and stops switching. The soft-start capacitor discharges to 0V and after a 5.9ms soft-start time, the device starts switching again. The second output OVP circuit triggers standby mode and is cheaper than the first OVP circuit.

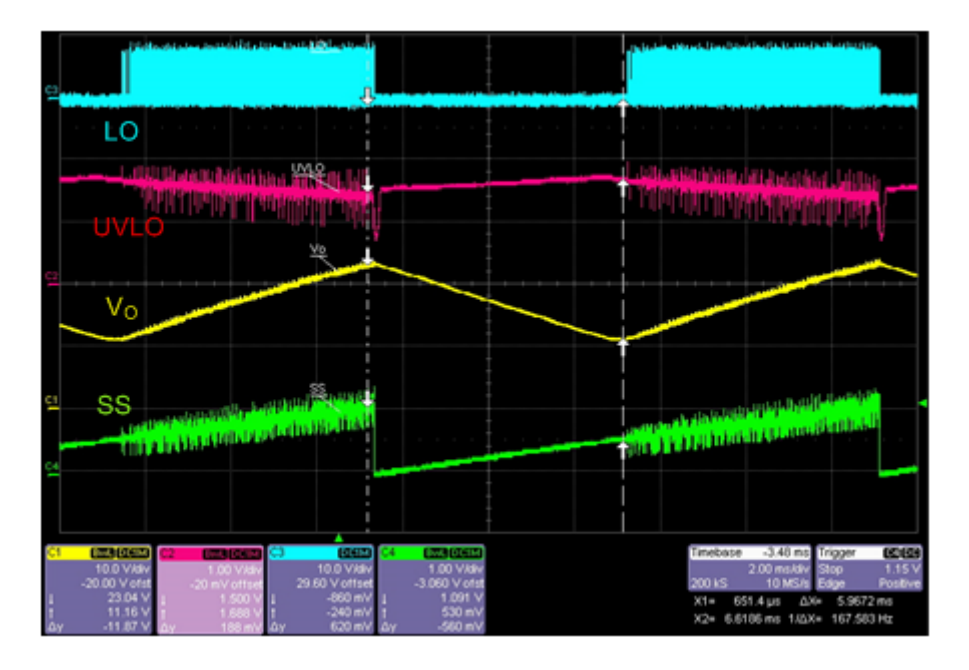

**Figure 6. Low-side MOSFET Stops Switching When OVP Triggers**

## **Conclusion**

The two output OVP circuits I proposed in this post have a more accurate OVP threshold compared to the primitive OVP circuit. The second OVP circuit can help you build an easier and low-cost output OVP function for a synchronous boost controller. Download the [LM5122 evaluation module](http://www.ti.com/tool/lm5122evm-1ph) now and start your design.

## **IMPORTANT NOTICE AND DISCLAIMER**

TI PROVIDES TECHNICAL AND RELIABILITY DATA (INCLUDING DATA SHEETS), DESIGN RESOURCES (INCLUDING REFERENCE DESIGNS), APPLICATION OR OTHER DESIGN ADVICE, WEB TOOLS, SAFETY INFORMATION, AND OTHER RESOURCES "AS IS" AND WITH ALL FAULTS, AND DISCLAIMS ALL WARRANTIES, EXPRESS AND IMPLIED, INCLUDING WITHOUT LIMITATION ANY IMPLIED WARRANTIES OF MERCHANTABILITY, FITNESS FOR A PARTICULAR PURPOSE OR NON-INFRINGEMENT OF THIRD PARTY INTELLECTUAL PROPERTY RIGHTS.

These resources are intended for skilled developers designing with TI products. You are solely responsible for (1) selecting the appropriate TI products for your application, (2) designing, validating and testing your application, and (3) ensuring your application meets applicable standards, and any other safety, security, regulatory or other requirements.

These resources are subject to change without notice. TI grants you permission to use these resources only for development of an application that uses the TI products described in the resource. Other reproduction and display of these resources is prohibited. No license is granted to any other TI intellectual property right or to any third party intellectual property right. TI disclaims responsibility for, and you will fully indemnify TI and its representatives against, any claims, damages, costs, losses, and liabilities arising out of your use of these resources.

TI's products are provided subject to [TI's Terms of Sale](https://www.ti.com/legal/terms-conditions/terms-of-sale.html) or other applicable terms available either on [ti.com](https://www.ti.com) or provided in conjunction with such TI products. TI's provision of these resources does not expand or otherwise alter TI's applicable warranties or warranty disclaimers for TI products.

TI objects to and rejects any additional or different terms you may have proposed.

Mailing Address: Texas Instruments, Post Office Box 655303, Dallas, Texas 75265 Copyright © 2023, Texas Instruments Incorporated